# MONDOCENTER

User's Guide
Benutzerhandbuch
Guida per l'utente
Guide de l'utilisateur
Guía del usuario
Panduan Pengguna

ユーザー・ガイド 用户指南 用戶指南 Hướng Dẫn Sử Dụng 사용 설명서

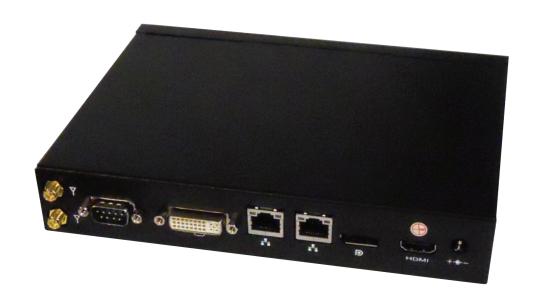

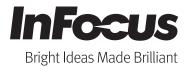

# **Contents**

| Declaration of Conformity                |
|------------------------------------------|
| Safety Information                       |
| What's Included                          |
| Connection Panel Identification          |
| Front Panel                              |
| Back Panel                               |
| Setting up a Wireless Mouse and Keyboard |
| Wireless Mouse                           |
| Wireless Keyboard                        |
| Attaching the Antennas                   |
| Optional Bracket Installation            |
| Cable Connection                         |
| Turning the MondoCenter On               |
| Maintenance                              |
| Troubleshooting                          |

## **Declaration of Conformity**

Manufacturer: InFocus Corporation, 13190 SW 68th Parkway, Suite 200, Portland, Oregon 97223-8368 USA

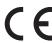

We declare under our sole responsibility that this monitor conforms to the following directives and norms:

- EMC Directive 2004/108/EC:
  - EN 55022
  - EN 55024
  - EN 61000-3-2
  - EN 61000-3-3
- Low Voltage Directive 2006/95/EC
- Safety: IEC 60950-1:2005
- R&TTE Directive: 1999/5/EC

#### **Trademarks**

HDMI logo and "High Definition Multimedia Interface" are registered trademarks of HDMI Licensing LLC. Manufactured under license from Dolby Laboratories. Dolby and the double-D symbol are trademarks of Dolby Laboratories. SRS TruSurround HD and SRS TruVolume are trademarks of SRS Labs, Inc. TruSurround HD and TruVolume technologies are incorporated under license from SRS Labs, Inc. InFocus, In Focus, and INFOCUS (stylized) are either registered trademarks or trademarks of InFocus Corporation in the United States and other countries. All other trademarks are the property of their respective owners. Any other trademarks, service marks, personal names or product names are assumed to be the property of their respective owners and are used only for reference. There is no implied sponsorship, affiliation, certification, approval or endorsement if we use one of these terms.

#### **Waste Electrical and Electronie Equipment-WEEE**

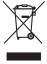

This product is covered electrical and electronic equipment under the European Union's Waste from Electrical and Electronic Equipment ("WEEE") Directive (2002/96/EC). The WEEE Directive requires that covered equipment be collected and managed separately from typical household waste in all EU member states. Please follow the guidance of your local environmental authority or ask the shop where you purchased the product for collection or recycling options.

#### **FCC Warning**

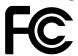

This equipment has been tested and found to comply with the limits for a Class A digital device, pursuant to part 15 of the FCC Rules. These limits are designed to provide reasonable protection against harmful interference when the equipment is operated in a commercial environment. This equipment generates, uses and can radiate radio frequency energy and, if not installed and used in accordance with the instruction manual, may cause harmful interference to radio communications.

Operation of the equipment in a residential area is likely to cause harmful interference in which case the user will be required to correct the interference at his own expense. Changes or modifications not expressly approved by InFocus Corporation may void authority to operate the equipment.

This device complies with part 15 of the FCC Rules. Operation is subject to the following two conditions: (1) This device may not cause harmful interference and (2) this device must accept any interference received, including interference that may cause undesired operation.

#### EN 55022 Warning

This is a Class A product. In a domestic environment it may cause radio interference, in which case the user may be required to take adequate measures. The typical use is in a conference room, meeting room or auditorium.

#### Canada

This Class A digital apparatus complies with Canadian ICES-003. Cet appareil numérique de la classe A est conforme à la norme NMB-003 du Canada.

#### **Energy Star**

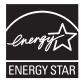

As an ENERGY STAR Partner, InFocus Corporation has determined that this product meets the ENERGY STAR guidelines for energy efficiency.

ENERGY STAR® is a joint program of the U.S. Environmental Protection Agency and the U.S. Department of Energy aimed at saving money and protecting the environment through energy efficient products and practices. We are proud to offer our customers products with an ENERGY STAR compliant design. This product has been designed and tested to conform to the ENERGY STAR program requirement for computers at the time of manufacture. By using ENERGY STAR compliant products and taking advantage of the power management features of your computer, you reduce the consumption of electricity. Reduced electrical consumption contributes to potential financial saving, a cleaner environment, and the reduction of greenhouse gas emissions. For more information about ENERGY STAR, go to: http://www.energystar.gov. We encourage you to make efficient use of energy an integral part of your daily operations. To help in this endeavor, we have preset the following power-management

**ENERGY STAR power-management features** 

Microsoft Windows 7

- Turns off the display: After 15 minutes
- Puts the computer to sleep: After 30 minutes

To awaken your computer from a display sleep mode, press any key on your keyboard. If the system has entered a deep-sleep mode, please press the power button to wake up the system. For more information about these settings, refer to your Windows Help and Support information system.

#### **Agency Approvals**

UL, cUL

Other specific Country Approvals may apply. Please see product certification label.

features to take effect when your computer has been inactive for a specified duration:

#### This document applies to regulatory model INF-MCENTER

InFocus reserves the right to alter product offerings and specifications at any time without notice.

#### **RF Exposure Warning**

This equipment complies with FCC RF radiation exposure limits set forth for an uncontrolled environment. This equipment should be installed and operated with minimum distance 20cm between the radiator & your body. To maintain compliance with FCC RF exposure compliance requirements, avoid direct contact to the transmitting antenna during transmission.

The antennas used for this transmitter must not be co-located or operating in conjunction with any other antenna or transmitter.

The device for the band 5150-5250 MHz is only for indoor usage to reduce potential for harmful

interference to co- channel mobile satellite systems;

The maximum antenna gain 2 dBi permitted (for devices in the band 5250 - 5350 MHz and 5470 - 5725 MHz)

to comply with the e.i.r.p. limit; and the maximum antenna gain 2 dBi permitted (for devices in the band 5725-5825 MHz)

to comply with the e.i.r.p. limits specified for point- to-point and non point-to-point operation as appropriate.

High power radars are allocated as primary users in the 5.25 to 5.35GHz and 5.65 to 5.85GHz bands.

These high power radar stations can cause interference with and/or damage to this device.

#### **ADDITIONAL ACCESSORY INFORMATION**

#### Wireless Keyboard and Mouse Information:

INFORMATION FOR RADIO FREQUENCY DEVICES ONLY:

This device complies with part 15 of the FCC Rules / RSS-210. Operation is subject to the following two conditions: (1) This device may not cause harmful interference and (2) this device must accept any interference received, including interference that may cause undesired operation.

#### INFORMATION POUR LES DISPOSITIFS DE FRÉQUENCE RADIO SEULEMENT :

Cet appareil est conforme à l'article 15 des réglementations de la FCC / CNR-210. Le fonctionnement est subordonné aux deux conditions suivantes : (1) ce appareil ne doit pas provoquer d'interférences nuisibles, et (2) ce appareil doit accepter toute interférence reçue, y compris des interférences qui peuvent provoquer un fonctionnemnent non désiré.

#### INFORMATION FOR OPTICAL POINTING DEVICES ONLY:

This product has been tested to comply with International Standard IEC 60825-1: (1993), incld. Amd. 2(2001). This product uses LEDs that are inherently Class 1.

#### INFORMATION POUR LES DISPOSITIFS DE POINTAGE OPTIQUE SEULEMENT :

Ce produit a été testé pour se conformer à la norme IEC 60825-1 : (1993), y comp. Amd. 2 (2001). Ce produit utilize des DEL qui sont, par nature, de classe 1.

#### Wireless Mouse Dongle Label:

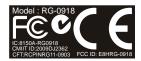

RG-0918

IC: 8150A-RG0918 CMIIT ID:2009DJ2362 CFT: RCPINRG11-0903 FCC ID: E8HRG-0918

#### **Power Adapter Information:**

Acbel Electronic (Dong Guan) Co, Ltd./China Model AD9013 Input 100-240V~ 1.5A Output 19V, 3.95A

## **Safety Information**

Please read and follow all safety instructions provided below and on the MondoCenter computer module before connecting the computer module to a power source. Failure to comply with safety instructions may result in fire, electrical shock, or personal injury and may damage or impair protection provided by the equipment. Please save all safety instructions.

- Disconnect all accessories and cables before moving the computer module.
- If the computer module is installed against the wall, maintain a distance of at least 1.98" (5cm) between the computer module and the wall to provide adequate ventilation.
- Refer to this guide for proper startup and shutdown procedures.
- Follow all warnings and cautions in this manual and on the computer module.
- Do not block ventilation openings. Locate the computer module in a well-ventilated area without obstructions to intake or exhaust vents.
- Do not install or use the computer module near any heat sources such as radiators, heat registers, stoves, or other devices (including amplifiers) that produce heat.
- Do not place the computer module in direct sunlight, humid, greasy or dusty places or in places where the computer module may come into contact with rain, fire, smoke or steam.
- Do not use any components of the computer module near water. Warning: To reduce the risk of fire or electric shock, do not expose this equipment or any component of this equipment to rain or moisture.
- Do not drop the computer module.
- Do not spill liquid on the computer module. Spilled liquid may damage the computer module.
- The power outlet used to power this product should be readly accessible in case of an emergency.
- Use the power cord provided. Connect the power cord to a receptacle with a protective safety (earth) ground terminal. A surgeprotected power strip is recommended. Do not overload wall outlets.
- Do not install the computer module in places subject to mechanical vibration.
- Do not place the computer module on an unstable surface, which could result in serious personal injuries and computer module damage.
- When disconnecting the power cord, hold the plug, not the cord.
- Protect the power cord from being walked on or pinched particularly at plugs, convenience receptacles and the point where they
  exit from the computer module.
- Unplug the computer module if you are not going to use it for an extensive period of time.
- Wash hands after handling the cables supplied with this product.
- The mouse and keyboard use batteries. Make sure the batteries' polarity (+/-) is aligned correctly. Dispose of used batteries in accordance with local disposal laws.
- Refer all service to qualified service personnel. Do not remove the cover or back. Servicing your own computer module can be dangerous to you and will void the warranty.
- Only use replacement parts specified by InFocus. Unauthorized substitutions may result in fire, electrical shock or injury and may void the warranty.
- Follow these instructions to help ensure image quality over the life of the computer module. Failure to follow these instructions may affect the warranty.
- Lithium Battery (in PC Box) Caution: There is a risk of explosion if the battery is replaced by an incorrect type. The battery should only be replaced with an identical or equivalent type of battery as recommended by the manufacturer. Dispose of used batteries in accordance with local disposal laws.

## **What's Included**

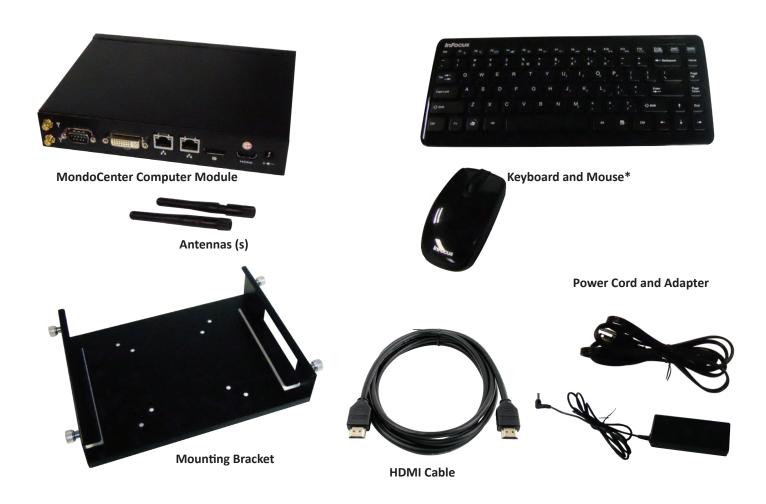

**NOTE:** Quick Setup Guide (not shown)

<sup>\*</sup>Keyboard and mouse not included in all countries. For setup purposes, a keyboard and mouse are recommended. Any standard wired or wireless mouse or keyboard, connected through the MondoCenter USB ports, is supported by MondoCenter.

# **Connector Panel Identification**

# **Front Panel**

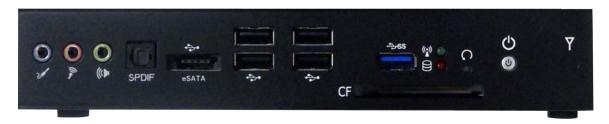

| Connector        | Description                                                                                                    |  |
|------------------|----------------------------------------------------------------------------------------------------|--|
| <b>Silver</b>    | Audio In connector                                                                                             |  |
| <b>S</b>         | Microphone In connector                                                                                        |  |
| (()              | Audio Out connector                                                                                            |  |
| SPDIF            | SPDIF Optical connector.                                                                                       |  |
| eSATA            | eSATA connector.                                                                                               |  |
| •••              | USB connector                                                                                                  |  |
| <b>-‡&gt;S</b> S | SuperSpeed USB 3.0 connector                                                                                   |  |
|                  | Wi-Fi LED. Displays solid green when Wi-Fi is on (Note: Does not signify that Wi-Fi is connected).             |  |
| 9                | Hard drive LED. Blinks red when the hard drive is accessed.                                                    |  |
| C                | Factory Reset button. Use a small paperclip to push the recessed reset button.                                 |  |
| S.               | Headphone connector                                                                                            |  |
| CF               | Multi Card SD slot                                                                                             |  |
| <u></u>          | Power button. Blinks red in standby. Displays solid blue when powered on. Displays solid red when powered down |  |
| Y                | n/a                                                                                                    |  |

## **Back Panel**

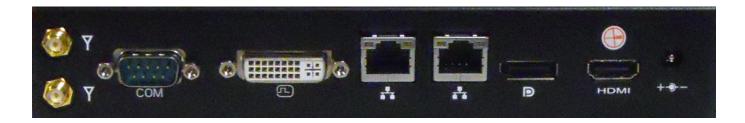

| Connection | Description                                                                  |  |
|------------|------------------------------------------------------------------------------|--|
| Y          | Antenna connectors                                                           |  |
| СОМ        | DB9 RS232 connector. See RS232 command codes related to your display device. |  |
| F.         | DVI-I connector                                                              |  |
| **         | RJ45 network connector                                                       |  |
| Ð          | DisplayPort connector                                                        |  |
| HDMI       | HDMI connector                                                               |  |
| +          | Power adapter connector                                                      |  |

# **Setting up a Wireless Mouse and Keyboard**

This section only applies to the InFocus mouse and keyboard which ships to some countries. Refer to the manufacturer's documentation, if another mouse and keyboard are being used.

Note: For initial setup and/or configuration, it may be easier to use a mouse and keyboard. Any standard wired or wireless mouse or keyboard, connected through the MondoCenter USB ports, is supported by MondoCenter.

#### **Wireless Mouse**

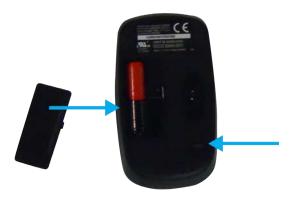

- 1) Turn the mouse over and remove the battery cover.
- 2) Remove the USB dongle from its holder in the battery compartment of the mouse.
- 3) Plug the dongle into a free USB-A port on the connector panel of the computer module. You may be asked to go online to find the necessary drivers. If you are warned that the drivers have not been tested for compatibility, tap **Continue installation** to finish.
- 4) Insert two (2) AAA batteries (not included) into the mouse by aligning the batteries' polarity and sliding them in place.
- 5) Replace the cover and switch the mouse ON using the slide switch next to the battery bay.

#### **Wireless Keyboard**

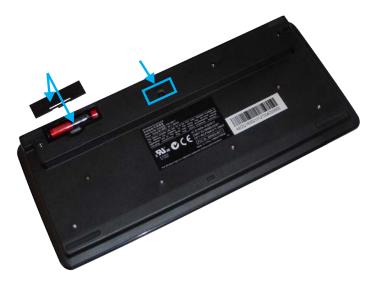

- 1) Turn the keyboard over and open the battery cover.
- 2) Insert two (2) AAA batteries (not included) into the keyboard, by aligning the batteries' polarity and sliding them in place.

- 3) Replace the cover.
- 4) Press the **CONNECT** button and hold it for one second to allow the keyboard to bind with the dongle.
- 5) Turn the keyboard right-side up.

## **Attaching the Antennas**

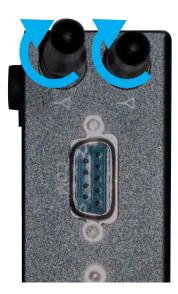

Attach the antennas to the antenna connectors on the computer module by rotating each antenna clockwise until secure. Do not overtighten.

# **Optional Bracket Installation**

If desired, the MondoCenter computer module can be installed on the back of a tablet or monitor.

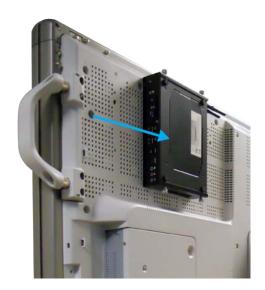

- 1) Refer to the tablet/monitor manufacturer user documentation for information on proper location and installation of the bracket.
- 2) After installing the bracket, gently slide the computer module, antenna-side first, along the front-edge of the bracket. **NOTE:** Do not force the computer module into the bracket.
- 3) Once the computer module is installed properly, turn each of the four thumb screws clockwise to lock the computer module

## **Cable Connection**

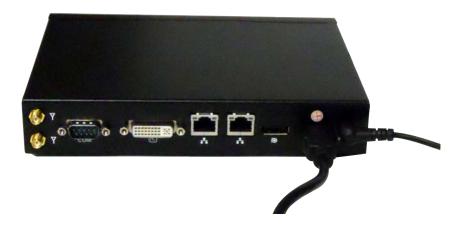

- 1) Connect one end of an HDMI cable to the computer module.
- 2) Connect the other end of the HDMI cable to the display device. **NOTE:** Although the Mondopad software is optimized for use with a touch device, a mouse and keyboard can be used.
- 3) Connect an audio cable (not provided) between the display device and the Audio Out connector on the computer module.

**Note:** Alternately, a DVI or DisplayPort cable can be used in the DVI or DisplayPort connectors of the display device and computer module, if desired.

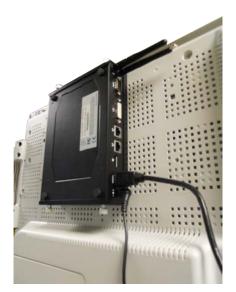

4) Connect the power cord to the power adapter.

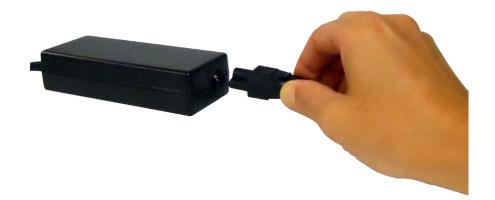

- 5) Connect the power adapter to the computer module.
- 6) Connect the power cord to an AC outlet.

# **Turning the MondoCenter On/Off**

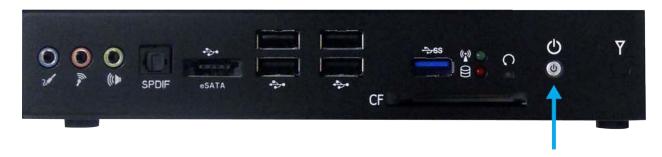

- To turn the computer module on: Press the Power button on the computer module. Wait a few seconds. The LED will turn solid blue when it is completely powered on.
- To put the computer module into standby: Press power button. The LED will blink red.
- To completely power down the computer module: Press and hold the Power button for 4 seconds. The LED will turn solid red.

#### **Maintenance**

- 1) Unplug the computer module from power.
- 2) Moisten a soft, dry cloth with water.
- 3) Lightly wipe the cleaning cloth over the module.
- 4) Wipe dry with a soft, dry cloth.

**WARNING:** Do not allow liquids to enter the computer module. Spilled liquid may damage your computer module.

**WARNING:** Do not attempt to service this product yourself as opening and removing covers may expose you to dangerous voltage and other hazards. Refer all servicing to qualified service personnel.

# **Troubleshooting**

| Symptom                     | Troubleshooting Tips                                                                            |
|-----------------------------|-------------------------------------------------------------------------------------------------|
| No power                    | Make sure the power cord is securely connected to the power outlet and to the computer module   |
|                             | power adapter.                                                                                  |
|                             | Make sure the power adapter is securely connected to the computer module.                       |
|                             | Press the Power button on the computer module.                                                  |
| No sound                    | Verify that the computer module is powered on and emitting audio.                               |
|                             | Verify that the audio cables are securely connected between the display device and the computer |
|                             | module.                                                                                         |
|                             | Verify that the sound has not been muted in the computer module.                                |
| Buzzing or humming          | Verify that the audio cables are securely connected between the display device and the computer |
|                             | module.                                                                                         |
|                             | Try a known good audio cable.                                                                   |
|                             | Attach a different speaker to the computer module to detemine if the problem is the computer    |
|                             | module or the monitor.                                                                          |
| The keyboard is not         | Verify the dongle is properly connected to the computer module.                                 |
| responding                  | Press the Connect button on the bottom of the keyboard.                                         |
|                             | Replace the keyboard batteries, making sure the orientation of the batteries is correct.        |
| The mouse is not responding | Verify the dongle is properly connected to the computer module.                                 |
|                             | Verify the button on the bottom of the remote is turned to ON.                                  |
|                             | Replace the mouse batteries, making sure the orientation of the batteries is correct.           |

For additional troubleshooting support, please contact:

InFocus Corporation Technical Support 6am-5pm PST 877-388-8385 www.infocus.com/support